## **LAMPIRAN - LAMPIRAN**

Potongan source code Halaman Beranda Pengguna sebagai berikut:

```
\langle?php
     session_start();
     error_reporting(0);
     include "config/koneksi.php";
     include "config/fungsi_indotgl.php";
     include "config/library.php";
     include "config/class_paging.php";
     ?>
     <!DOCTYPE html>
     <html lang="en">
     <head>
       <meta charset="utf-8">
       <meta http-equiv="X-UA-Compatible" content="IE=edge">
       <meta name="viewport" content="width=device-width, initial-
scale=1">
       <meta name="description" content="">
       <meta name="author" content="">
       <link rel="icon" href="https://simasta.smkiqon.s 
ch.id/asset/foto_user/smk_smkiqon-kecil1.png">
```

```
 <title>Sistem Penerimaan Siswa Baru</title>
```

```
 <link href="asset/css/bootstrap.min.css" rel="stylesheet">
```
<link href="asset/css/style.css" rel="stylesheet">

<link href="asset/css/blue.css" rel="stylesheet">

<link href="asset/css/datepicker.css" rel="stylesheet">

<script src="asset/js/jquery.js"></script>

<script type="text/javascript">

\$(document).on("click", ".open-AddBookDialog", function() {

var myBookId =  $$(this).data('id');$ 

var myBookId $1 = \$(this).data('id1');$ 

var myBookId2 =  $$(this).data('id2');$ 

var myBookId $3 = \frac{\text{St}}{\text{this)}}$ .data('id3');

var myBookId4 =  $$(this).data('id4');$ 

var myBookId5 =  $$(this).data('id5');$ 

var myBookId6 =  $$(this).data('id6');$ 

\$(".modal-body #bookId").val(myBookId);

\$(".modal-body #bookId1").val(myBookId1);

\$(".modal-body #bookId2").val(myBookId2);

\$(".modal-body #bookId3").val(myBookId3);

 $\mathcal{N}$ " modal-hodv #hookId4") val(mvRookId4).

\$(".modal-body #bookId5").val(myBookId5);

\$(".modal-body #bookId6").val(myBookId6);

});

</script>

<style type="text/css">

.nav li:hover {

border-bottom: 5px solid lightblue;

margin-bottom: -5px;

background-color: #e3e3e3

}

</style>

</head>

Potongan source code halaman jadwal penting sebagai berikut:

```
<style type="text/css">
```
.judul{

border-left:5px solid #337ab7; border-radius:0px; padding:6px; fontweight:bold; margin-bottom: 5px;

```
}
```
</style>

<?php

echo "<div class='alert alert-success'><b>Informasi Jadwal Penting.</b></div>";

echo "<div class='col-md-12'>";

```
$jadwal = mysqli_fetch_array(mysqli_query($koneksi,"SELECT * 
FROM rb_psb_jadwal"));
```

```
 echo "<table width='100%'>
```
<tr><td width='230px'>Pelaksanaan Pendaftaran</td>

<td> : ".hari\_ini(\$jadwal['pelaksanaan']).",

".tgl\_indo(\$jadwal['pelaksanaan'])."</td></tr>

 <tr><td>Penutupan Pendaftaran</td> <td> : ".hari\_ini(\$jadwal['penutupan']).", ".tgl\_indo(\$jadwal['penutupan'])."</td></tr>

```
 <tr><td width='230px'>Pengumuman</td> <td> :
```
".hari\_ini(\$jadwal['pengumuman']).",

".tgl\_indo(\$jadwal['pengumuman'])."</td></tr>

 <tr><td>Daftar Ulang</td> <td> : ".hari\_ini(\$jadwal['daftarulang']).", ".tgl\_indo(\$jadwal['daftarulang'])."</td></tr>

</table><br>":

echo "</div>";

Potongan source code halaman informasi uang pangkal sebagai berikut:

```
<?php
      echo "<ul class='nav nav-tabs' role='tablist'>";
      $jenjang = mysqli_query($koneksi,"SELECT * FROM rb_jenjang ORDER 
BY id_jenjang");
      $no = 1;while($jen = mysqli_fetch_array($jenjang)){
             if (\frac{2}{3}n0 == 1){ \frac{2}{3}aktif = 'active'; } else{ \frac{2}{3} aktif = ''; }echo "<li role='presentation' class='$aktif'><a 
href='#$jen[id_jenjang]' aria-controls='$jen[id_jenjang]' role='tab'
data-toggle='tab'>$jen[nama_jenjang]</a></li>";
      $no++;}
      echo "</ul>";
      echo "<br/>*div class='tab-content'>";
      $jenjang1 = mysqli_query($koneksi,"SELECT * FROM rb_jenjang ORDER 
BY id_jenjang");
      $no = 1;while($jen = mysqli_fetch_array($jenjang1)){
      if (\frac{2}{3}n0 == 1){ \frac{2}{3}aktif = 'active'; } else{ \frac{2}{3} aktif = ''; }echo "<div role='tabpanel' class='tab-pane $aktif' 
id='$jen[id_jenjang]'>
                   <div class='alert alert-success'>Uang Pangkal
```

```
$gel = array('1', '2', '3');
          for ($i=0; $i < 3 ; $i++) { 
               echo "<div class='col-md-4' style='margin:3px; 
margin-top:-10px'>
                          <p style='border-bottom:1px dotted 
#000;'><b>Gelombang ".$gel[$i]."</b></p>";
                          \frac{1}{2}ga =mysqli_fetch_array(mysqli_query($koneksi,"SELECT * FROM 
rb_psb_uangpangkal where id_gelombang='".$gel[$i]."' AND grade='A' AND 
id_jenjang='$jen[id_jenjang]'"));
                          echo "<p style=''>Dari 
<b>".tgl_indo($ga['tgl_awal'])."</b> sampai 
<b>".tgl_indo($ga['tgl_akhir'])."</b></p>";
                          \frac{1}{2}$gb =mysqli_fetch_array(mysqli_query($koneksi,"SELECT * FROM 
rb_psb_uangpangkal where id_gelombang='".$gel[$i]."' AND grade='B' AND 
id_jenjang='$jen[id_jenjang]'"));
                          \text{GgC} =
mysqli_fetch_array(mysqli_query($koneksi,"SELECT * FROM 
rb_psb_uangpangkal where id_gelombang='".$gel[$i]."' AND grade='C' AND 
id_jenjang='$jen[id_jenjang]'"));
                      echo "<table width='100%'>
```

```
<tr><td width='60px'>Grade A</td> <td> :
".rupiah($ga['nominal'])."</td></tr>
                                  <tr><td>Grade B</td> <td> : 
".rupiah($gb['nominal'])."</td></tr>
                                  <tr><td>Grade C</td> <td> : 
".rupiah($gc['nominal'])."</td></tr>
                              </table>";
                   echo "</div>";
           }
           echo "</div>";
           $no++;
     }
     echo "</div>";
```
Potongan source code halaman login sebagai berikut:

```
<div class='alert alert-info'>Masukkan username dan password pada form 
berikut untuk login,...</div>
     <br/><br/>br><div class="logincontainer">
        <form method="post" action="" role="form" id='formku'>
           <div class="form-group">
             <label for="inputEmail">Username / Email</label>
             <input type="text" name="a" class="required form-control" 
placeholder="Masukkan No Telpon / Username / Email" autofocus="" 
onkeyup="nospaces(this)">
          \langlediv> <div class="form-group">
             <label for="inputPassword">Password</label>
             <input type="password" name="b" class="form-control required" 
placeholder="Masukkan Password" autocomplete="off">
          \langlediv>
           <div align="center">
             <input style='width:100px' name='login' type="submit" 
class="btn btn-primary" value="Login">
```

```
<a href="#" class="btn btn-default" data-toggle='modal' data-
target='#lupass'>Lupa Password Anda?</a> 
          \langlediv\rangle </form>
     \langlediv>\langle?php
     if (isset($_POST['login'])){
      $pass=md5(anti_injection($_POST['b']));
      $calon = mysqli_query($koneksi, "SELECT * FROM rb_psb_akun 
WHERE (email="".anti_injection($_POST['a'])." OR
no_telpon='".anti_injection($_POST['a'])."') AND password='$pass'");
      $hitungcalon = mysqli_num_rows($calon);
      if ($hitungcalon \geq 1){
         $r = mysqli_fetch_array($calon);
        \S_SESSION['id'] = \frac{1}{2}r['id_psb_akun'];
         $_SESSION['level'] = 'Calon';
        echo "<script>document.location='index.php?view=profile';</script>";
      }else{
        echo "<script>window.alert('Maaf, Anda Tidak Memiliki akses');
                       window.location=('index.php?view=login')</script>";
      }}
     ?>
```
Potongan source code halaman daftar sebagai berikut:

<?php

\$cek = mysqli\_fetch\_array(mysqli\_query(\$koneksi, "SELECT \* FROM rb\_psb\_setting where id\_setting='1'"));

if (\$cek['aktif']=='Tidak'){

 \$query = mysqli\_query(\$koneksi, "SELECT \* FROM rb\_psb\_halaman where id\_halaman='5'");

\$row = mysqli\_fetch\_array(\$query);

echo "<div class='alert alert-success'>\$row[judul]</div>

<p>".nl2br(\$row['isi\_halaman'])."</p>";

}else{

echo "<div class='alert alert-success'>Masukkan Data anda yang sebenarnya,...</div>

<div class='col-xs-12 col-md-12'>";

if (isset(\$\_GET['gagal'])){

 echo "<div class='alert alert-danger'>Maaf Terjadi Kesalahan, anda Gagal Mendaftar,..</div>";

}

if (isset(\$\_POST['submit'])){

\$angka=anti\_injection(\$\_POST['angka1']+\$\_POST['angka2']);

\$hasil=anti\_injection(\$\_POST['c']);

if (\$angka==\$hasil){

\$a=anti\_injection(\$\_POST['a']);

\$b=anti\_injection(\$\_POST['b']);

\$c=anti\_injection(\$\_POST['cc']);

\$d=md5(anti\_injection(\$\_POST['d']));

 \$calon = mysqli\_query(\$koneksi, "INSERT INTO rb\_psb\_akun VALUES(NULL,'4','\$a','\$b','\$c','\$d','\$\_SERVER[REMOTE\_ADDR]','".date('Ym-d H:i:s')."')");

 $$id = mysgli\_insert_id($koneksi);$ 

if (\$calon){

\$r = mysqli\_fetch\_array(\$calon);

 $\S$ \_SESSION['id'] = \$id;

\$\_SESSION['level'] = 'Calon';

echo

"<script>document.location='index.php?view=profile';</script>";

}else{

echo

"<script>document.location='index.php?view=register&gagal';</script>";

}

}else{

echo de la construcción de la construcción de la construcción de la construcción de la construcción de la const<br>En el construcción de la construcción de la construcción de la construcción de la construcción de la construcc

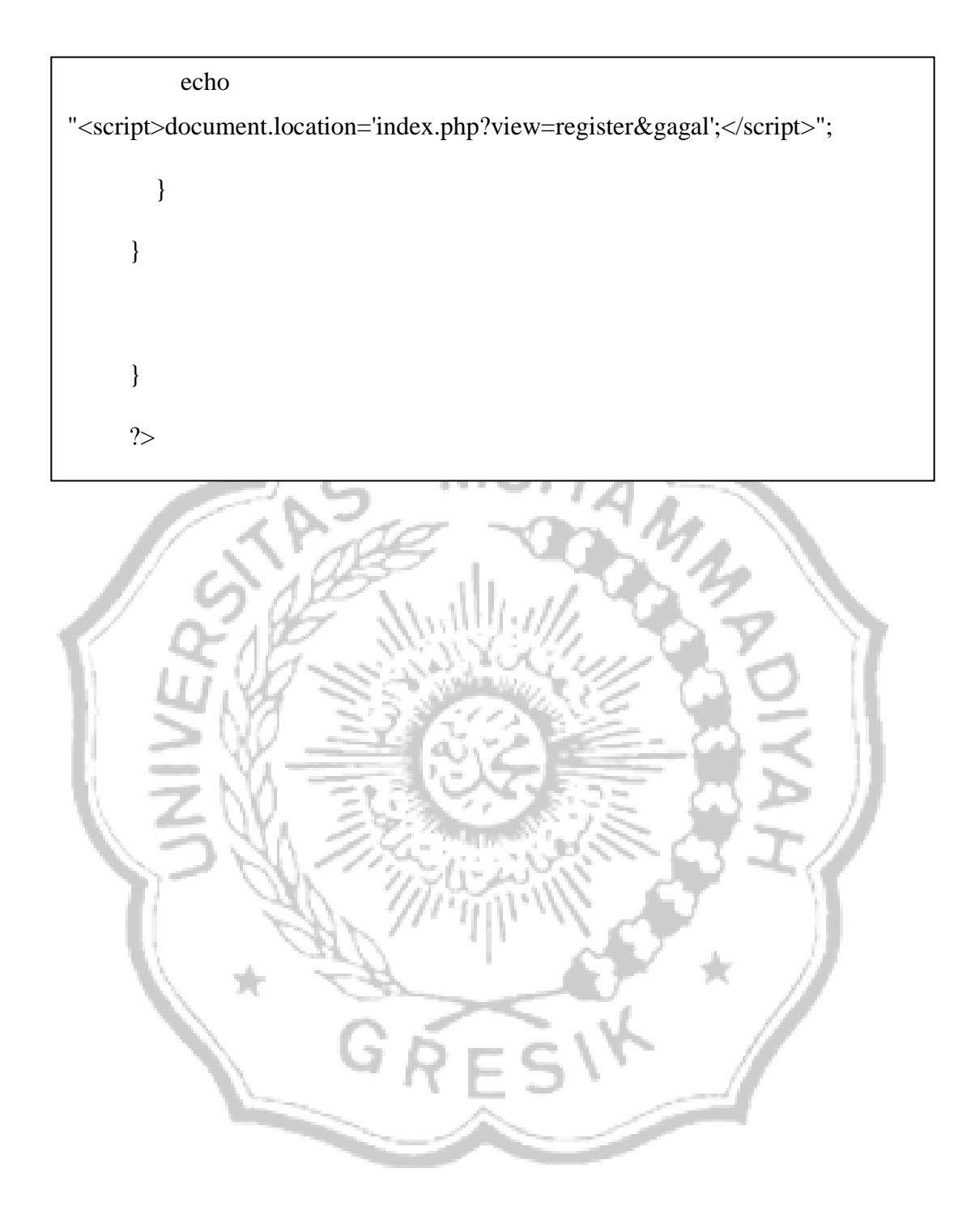

Potongan source code pendaftaran sebagai berikut:

```
<?php 
if ($_SESSION['id']!='') { 
if ($_GET['halaman']=='') {
?>
<script type="text/javascript">
 function show 1() {
    document.getElementById('jalur-show').style.display ='block';
  }
  function show2(){
    document.getElementById('jalur-show').style.display = 'none';
  }
</script>
\langle?php
 if (isset($_POST['aa'])){
          $id = anti_injection($_POST['id']);
          a = anti_injection(<math>§_POST['a']</math>);$b = anti_injection($_POST['b']);
          c = anti\_injection(<math>\S_POST['c']</math>);d = anti\_injection(<math>§_POST['d']</math>);\mathcal{S}e = \text{anti\_injection}(\mathcal{S}\_\text{POST}['e']);
          $f = anti_injection($_POST[T]);
```
 $\overline{\phantom{a}}$  , and  $\overline{\phantom{a}}$  and  $\overline{\phantom{a}}$  and  $\overline{\phantom{a}}$ 

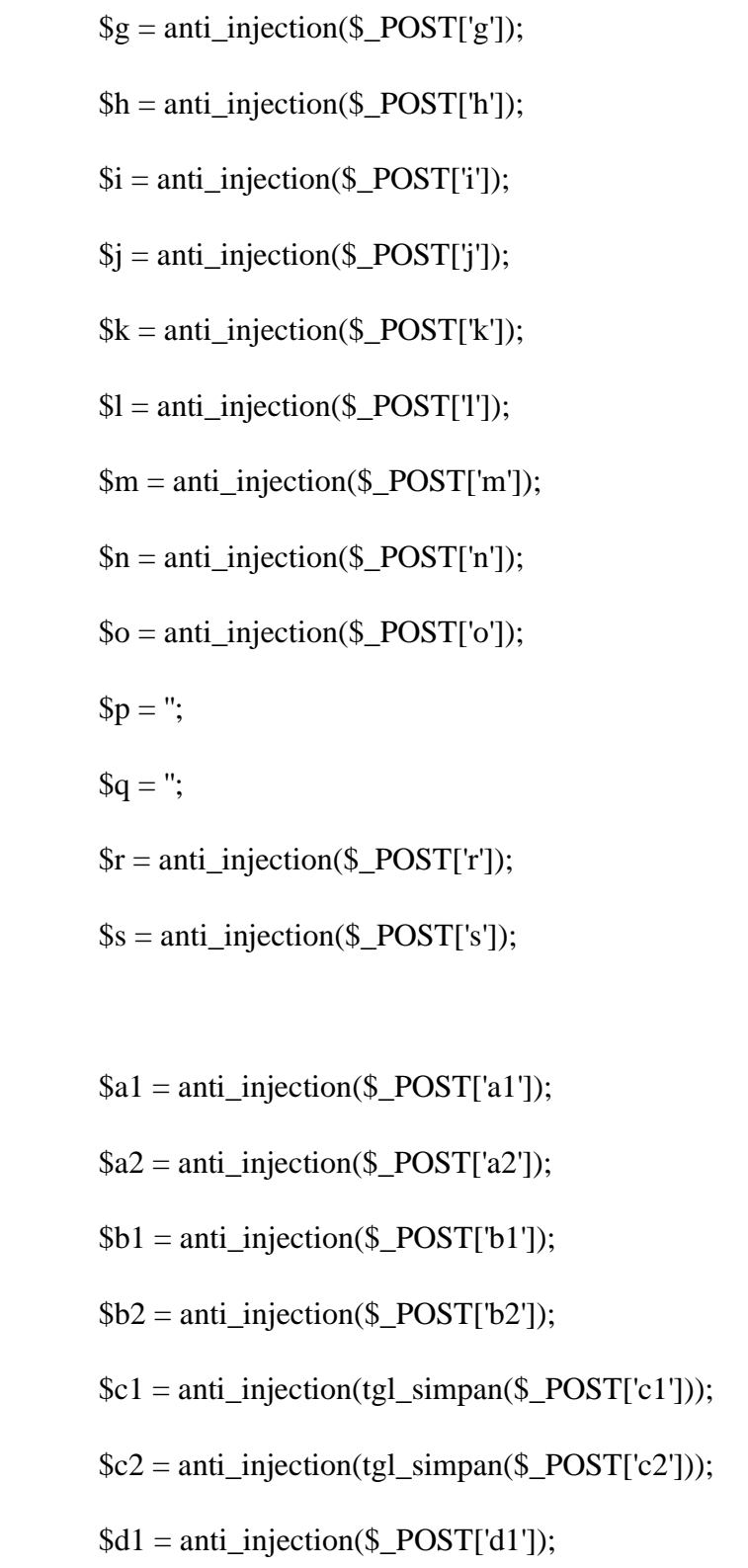

\$d2 = anti\_injection(\$\_POST['d2']);

- $d2 = anti_injection( $§_POST['d2]$ );$
- $$e1 = anti_injection($_POST['e1$ <sup>"</sup>);
- $\text{\$e2 = anti_injection($\_POST['e2']$);$
- $$f1 = anti_injection($_POST['f1']);$
- $$f2 = anti_injection($POST['f2$ <sup>"</sup>);
- $$g1 = anti_injection($_POST['g1$ <sup>"</sup>);
- $$g2 = anti_injection($_POST['g2$ <sup>"</sup>);
- $$h1 = anti_injection($_POST['h1']);$
- $$h2 = anti_injection($_POST['h2]);$
- $$i1 = anti_injection($_POST[i1']);$
- $$i2 = anti_injection($_POST[i2]);$
- $$j1 = anti_injection($_POST[j1'])$ ;
- $$j2 = anti_injection($_POST[j2'])$ ;
- $$aa = anti_injection($_POST['aa'])$ ;
- $$bb = anti_injection($_POST['bb'])$ ;
- $\csc = \text{anti\_injection}(\S_POST['cc'])$ ;
- \$longitude = anti\_injection(\$\_POST['longitude']); \$latitude = anti\_injection(\$\_POST['latitude']);

 $\overline{\phantom{a}}$  and  $\overline{\phantom{a}}$  and  $\overline{\phantom{a}}$  and  $\overline{\phantom{a}}$ 

 $\text{\$dusun} = \text{anti}\text{-}\text{injection}(\text{\$}\text{\_}\text{POST}[\text{dusun}]).$ 

\$kelurahan = anti\_injection(\$\_POST['kelurahan']);

\$kecamatan = anti\_injection(\$\_POST['kecamatan']);

 $\%$ kode\_pos = anti\_injection( $\$$ \_POST['kode\_pos']);

\$email = anti\_injection(\$\_POST['email']);

 $$prestasi1 = anti\_injection($\_POST['prestasi1'])$ ;

 $\text{Sprestasi2} = \text{anti\_injection}(\text{\textsterling} - \text{POST}[\text{prestasi2}]);$ 

\$optional =

anti\_injection(\$\_POST['optional1']).'=='.anti\_injection(\$\_POST['optional2']).' =='.anti\_injection(\$\_POST['optional3']);

 $\delta kode = anti_injection(\delta_POST[i d'])$ ;

\$tgllahir = anti\_injection(tgl\_simpan(\$\_POST['tgllahir']));

\$beban = mysqli\_fetch\_array(mysqli\_query(\$koneksi,"SELECT \* FROM rb\_psb\_keuangan where id\_identitas\_sekolah='4'"));

\$dir\_gambar = '../asset/foto\_pendaftar/';

\$filename = \$\_FILES['foto']['name'];

\$tipe\_file = \$\_FILES['foto']['type'];

FROM rb\_psb\_pendaftaran"))+1;

\$uploadfile = \$dir\_gambar . \$filename;

\$total\_db = mysqli\_num\_rows(mysqli\_query(\$koneksi,"SELECT \*

FROM rb\_psb\_pendaftaran"))+1;

 $$no\_daftar = date('y').$ sprintf("%04d", \$total\_db);

 $spass = sprint("%04d", rand(10,999));$ 

if ( $$time_file == "image/jpeg" OR $time_file == "image/pjpeg"$ ){

if (\$filename  $!=$  "){

 if (move\_uploaded\_file(\$\_FILES['foto']['tmp\_name'], \$uploadfile)) {

\$simpenen = mysqli\_query(\$koneksi, "INSERT INTO

rb\_psb\_pendaftaran

VALUES(NULL,'\$\_SESSION[id]','\$pass','\$no\_daftar','\$a','\$b','\$c','\$d','\$e','\$tgl lahir','\$f','\$g','\$h','\$i','\$j','\$k','\$l','\$m','\$n','\$o','\$p',

'".date('Y-m-d

H:i:s')."','\$r','\$s','\$a1','\$b1','\$c1','\$d1','\$e1','\$f1','\$g1','\$h1','\$i1','\$j1',

'\$a2','\$b2','\$c2','\$d2','\$e2','\$f2','\$g2','\$h2','\$i2','\$j2','\$aa','\$bb','\$cc','".date('Y-md

H:i:s')."','Pending','\$beban[id\_keuangan\_jenis]','\$filename',NULL,'\$dusun','\$ke lurahan','\$kecamatan','\$kode\_pos','\$email','\$prestasi1','\$prestasi2','\$optional','\$ \_SERVER[REMOTE\_ADDR]','\$longitude','\$latitude')");

 $\mathcal{N}(\mathcal{N})$  and the session  $\mathcal{N}(\mathcal{N})$  , the set of the set of the set of the set of the set of the set of the set of the set of the set of the set of the set of the set of the set of the set of the set of the set

}

}else{

\$simpenen = mysqli\_query(\$koneksi, "INSERT INTO rb\_psb\_pendaftaran

VALUES(NULL,'\$\_SESSION[id]','\$pass','\$no\_daftar','\$a','\$b','\$c','\$d','\$ e','\$tgllahir','\$f','\$g','\$h','\$i','\$j','\$k','\$l','\$m','\$n','\$o','\$p',

'".date('Y-m-d

H:i:s')."','\$r','\$s','\$a1','\$b1','\$c1','\$d1','\$e1','\$f1','\$g1','\$h1','\$i1','\$j1',

'\$a2','\$b2','\$c2','\$d2','\$e2','\$f2','\$g2','\$h2','\$i2','\$j2','\$aa','\$bb','\$cc','".date('Y-md

H:i:s')."','Pending','\$beban[id\_keuangan\_jenis]','',NULL,'\$dusun','\$kelurahan',' \$kecamatan','\$kode\_pos','\$email','\$prestasi1','\$prestasi2','\$optional','\$\_SERVE R[REMOTE\_ADDR]','\$longitude','\$latitude')");

}

}else{

\$simpenen = mysqli\_query(\$koneksi, "INSERT INTO

rb\_psb\_pendaftaran

VALUES(NULL,'\$\_SESSION[id]','\$pass','\$no\_daftar','\$a','\$b','\$c','\$d','\$e','\$tgl lahir','\$f','\$g','\$h','\$i','\$j','\$k','\$l','\$m','\$n','\$o','\$p',

 '".date('Y-m-d H:i:s')."','\$r','\$s','\$a1','\$b1','\$c1','\$d1','\$e1','\$f1','\$g1','\$h1','\$i1','\$j1',

'\$a2','\$b2','\$c2','\$d2','\$e2','\$f2','\$g2','\$h2','\$i2','\$j2','\$aa','\$bb','\$cc','".date('Y-md H:i:s')."','Pending','\$beban[id\_keuangan\_jenis]','',NULL,'\$dusun','\$kelurahan',' \$kecamatan','\$kode\_pos','\$email','\$prestasi1','\$prestasi2','\$optional','\$\_SERVE

\$kecamatan','\$kode\_pos','\$email','\$prestasi1','\$prestasi2','\$optional','\$\_S ERVER[REMOTE\_ADDR]','\$longitude','\$latitude')");

```
}
```
\$idd = mysqli\_insert\_id(\$koneksi);

for  $(\$i=0; \$i<=4; \$i++)$ 

if (isset(\$\_POST['sa'.\$i])){

\$mapel = anti\_injection(\$\_POST['mapel'.\$i]);

\$semester1 = anti\_injection(\$\_POST['sa'.\$i]);

 $\S$ semester2 = anti\_injection( $\S$ \_POST['sb'.\$i]);

 $\S$ semester3 = anti\_injection( $\S$ \_POST['sc'.\$i]);

\$semester4 = anti\_injection(\$\_POST['sd'.\$i]);

```
 $semester5 = anti_injection($_POST['se'.$i]);
```
 $$nus = anti_injection( $$\_POST['sf'.$ii)$ );$ 

```
if (trim($mapel) != "){
```
mysqli\_query(\$koneksi, "INSERT INTO

rb\_psb\_pendaftaran\_rapor

}

}

 $\overline{\phantom{a}}$ 

VALUES(NULL,'\$idd','\$mapel','\$semester1','\$semester2','\$semester3','\$semes ter4','\$semester5','\$nus')");

}

\$aaj = anti\_injection('Seleksi Rapor');

 $$bbi = anti_injection($_POST['bbi'])$ ;

 $\text{fcc} = \text{anti}\text{injection}(\text{L} - \text{POST}['ccj'])$ ;

 mysqli\_query(\$koneksi, "INSERT INTO rb\_psb\_pendaftaran\_jalur VALUES(NULL,'\$idd','\$aaj','\$bbj','\$ccj')");

echo "<script>document.location='pendaftaransukses.mu';</script>";

```
\frac{d}{dx} echo
"<script>document.location='index.php?view=pendaftaran';</script>";
```
## }

\$d = mysqli\_fetch\_array(mysqli\_query(\$koneksi,"SELECT \* FROM rb\_psb\_akun where id\_psb\_akun='\$\_SESSION[id]'"));

\$cek\_pendaftaran = mysqli\_query(\$koneksi,"SELECT \* FROM rb\_psb\_pendaftaran where id\_psb\_akun='\$\_SESSION[id]'");

if (isset(\$\_POST['kirimbukti'])) {

\$dir\_gambar = '../asset/bukti/';

 $$filename = 'psb' . $SESSION['id'] . "$ 

\$\_FILES['bukti']['name'];

```
$time_file = $_FILES['bukti'][['type'];
              \text{Suploading} = \text{Sdir\_gambar}. \text{Ifilename};if ($_FILES['bukti']['name'] != NULL) {
                    move_uploaded_file($_FILES['bukti']['tmp_name'], 
$uploadfile);
                    mysqli_query($koneksi, "UPDATE rb_psb_pendaftaran 
SET bukti_pem = '$filename' WHERE id_psb_akun = '$_SESSION[id]'"); 
              } else {
                    mysqli_query($koneksi, "UPDATE rb_psb_pendaftaran 
SET bukti_pem = NULL WHERE id_psb_akun = '$_SESSION[id]'"); 
              }
             echo
"<script>document.location='index.php?view=pendaftaran';</script>";
       }
      if ( mysqli_num_rows($cek_pendaftaran) >= 1) {
              $rr = mysqli_fetch_array($cek_pendaftaran);
             if ($rr['status_seleksi']=='Pending') {
                    if ($rr['bukti_pem'] == NULL) {
                           $d = mysqli_fetch_array(mysqli_query($koneksi, 
"SELECT * FROM rb_psb_info where status='psb_success'"));
                           echo "<div class='alert alert-
```

```
success'>$d[informasi]</p></div>";
                     } else {
                            $d = mysqli_fetch_array(mysqli_query($koneksi, 
"SELECT * FROM rb_psb_info where status='psb_bayar'"));
                            echo "<div class='alert alert-
success'>$d[informasi]</p></div>";
                     }
                     $rekening = mysqli_query($koneksi,"SELECT * FROM 
rb_psb_rekening where id_identitas_sekolah='4'");
                     $formulir = mysqli_query($koneksi,"SELECT * FROM 
rb_psb_setting");
     while($row = mysqli_fetch_array($rekening)) {
                            while (\text{from 1} = \text{mysgli\_fetch\_array}(\text{Sformulir})) {
                                   echo
      } else if ($rr['status_seleksi']=='Terima' || $rr['status_seleksi']=='Tolak' || 
$rr['status_seleksi']=='Daftar Ulang') {
                     $d = mysqli_fetch_array(mysqli_query($koneksi, 
"SELECT * FROM rb_psb_info where status='psb_valid'"));
      } else if ($rr['status_seleksi'] == 'Daftar Ulang') {
                                   $pendaftar = 
mysqli_fetch_array(mysqli_query($koneksi, "SELECT * FROM 
rh_siswa_temp WHERE id_psb_akun = '$_SESSION[id]'"));
```
rb\_siswa\_temp WHERE id\_psb\_akun = '\$\_SESSION[id]'"));

 $$Jurusan1$   $=$ 

mysqli\_fetch\_array(mysqli\_query(\$koneksi, "SELECT \* FROM rb\_jurusan WHERE id\_jurusan = '\$pendaftar[id\_jurusan]'"));

\$detail = mysqli\_query(\$koneksi, "SELECT a.\*, b.\*, c.nama\_agama, d.nama\_agama as nama\_agama\_ayah, e.nama\_agama as nama\_agama\_ibu, z.id\_identitas\_sekolah

FROM

rb\_psb\_pendaftaran a

JOIN rb\_psb\_akun

z ON a.id\_psb\_akun=z.id\_psb\_akun

JOIN

rb\_jenis\_kelamin b ON a.id\_jenis\_kelamin=b.id\_jenis\_kelamin

JOIN rb\_agama c

ON a.id\_agama=c.id\_agama

JOIN

rb\_agama d ON a.agama\_ayah=d.id\_agama

JOIN

rb\_agama e ON a.agama\_ibu=e.id\_agama

where a.id\_psb\_akun='\$\_SESSION[id]'");

\$s = mysqli\_fetch\_array(\$detail);

 $$ex = explode('',$ \$s['waktu\_daftar']);

 $\text{Stanggal} = \text{Sex[0]}$ ;

<u>\*\* \* \* \* \* \*</u>

```
\gammajam = \frac{\gamma}{2}[1];
     ?>
       <div class="alert alert-info">
               <strong>PSB - Pendaftaran Siswa Baru
       \langlediv><div class="btn-group btn-breadcrumb" style="text-
align:center;margin-bottom:30px;">
               <a class="btn btn-default"><span class="glyphicon glyphicon-
user" aria-hidden="true"></span></a>
               <a class="step btn btn-default">Pilihan Jurusan</a>
               \langle a \rangle class="step btn btn-default">Formulir Pendaftaran\langle a \rangle\langle \text{div}\rangle \langle \text{br}\rangle<form action="" id="formku" class="form-horizontal" method="post" 
enctype='multipart/form-data'>
               <div class="tab">
                       <div class='col-md-12'>
                              <div class="form-group">
                                      <label for="inputEmail3" class="col-sm-
2 control-label">Pilihan 1</label>
                                      <div style="background:#fff;" 
class="input-group col-lg-8">
```

```
<select class="required form-
control" name="bbj">
                                               <option value=''>- Pilih -
</option>
                                               <?php 
                                               \deltadatas =mysqli_query($koneksi,"SELECT * FROM rb_jurusan");
                                               foreach ($datas as $key) {
                                                     echo "<option
value='$key[id_jurusan]'>".$key[nama_jurusan]."</option>";
                                               }
                                               ?>
                                        </select>
                                 \langlediv>\langlediv><div class="form-group">
                                 <label for="inputEmail3" class="col-sm-
2 control-label">Pilihan 2</label>
                                 <div style="background:#fff;" 
class="input-group col-lg-8">
                                        <select class="form-control" 
name="ccj">
```
<option value=''>- Pilih -

```
<option value=''>- Pilih -
</option>
                                                 \langle?php
                                                 \deltadatas =mysqli_query($koneksi,"SELECT * FROM rb_jurusan");
                                                 foreach ($datas as $key) {
                                                        echo "<option"
value='$key[id_jurusan]'>".$key[nama_jurusan]."</option>";
                                                 }
                                                 ?>
                                          </select>
                                   \langlediv>\langlediv>\langlediv>\langlediv><div class="tab">
                     <div class='col-md-6'>
                            <div class="form-group">
                                   <label for="inputEmail3" class="col-sm-
4 control-label">Nama Lengkap</label>
                                   <div style="background:#fff;" 
class="input-group col-lg-6">
```
<input type="text" class="required form-control" value='<?php echo \$d[nama\_lengkap]; ?>' name="a">  $\langle$ div $>$  $\langle$ div $>$ <div class="form-group"> <label for="inputPassword3" class="colsm-4 control-label">Jenis Kelamin</label> <div style="background:#fff;" class="input-group col-lg-5"> <select class="required formcontrol" name="d"> <option value="" selected="">- Pilih -</option> <?php  $\$jk$  = mysqli\_query(\$koneksi, "SELECT \* FROM rb\_jenis\_kelamin"); while  $(\$\mathfrak{i} =$ mysqli\_fetch\_array(\$jk)){ echo "<option value='\$j[id\_jenis\_kelamin]'>\$j[jenis\_kelamin]</option>"; } ?> </select>  $\angle$ /div $\sim$ 

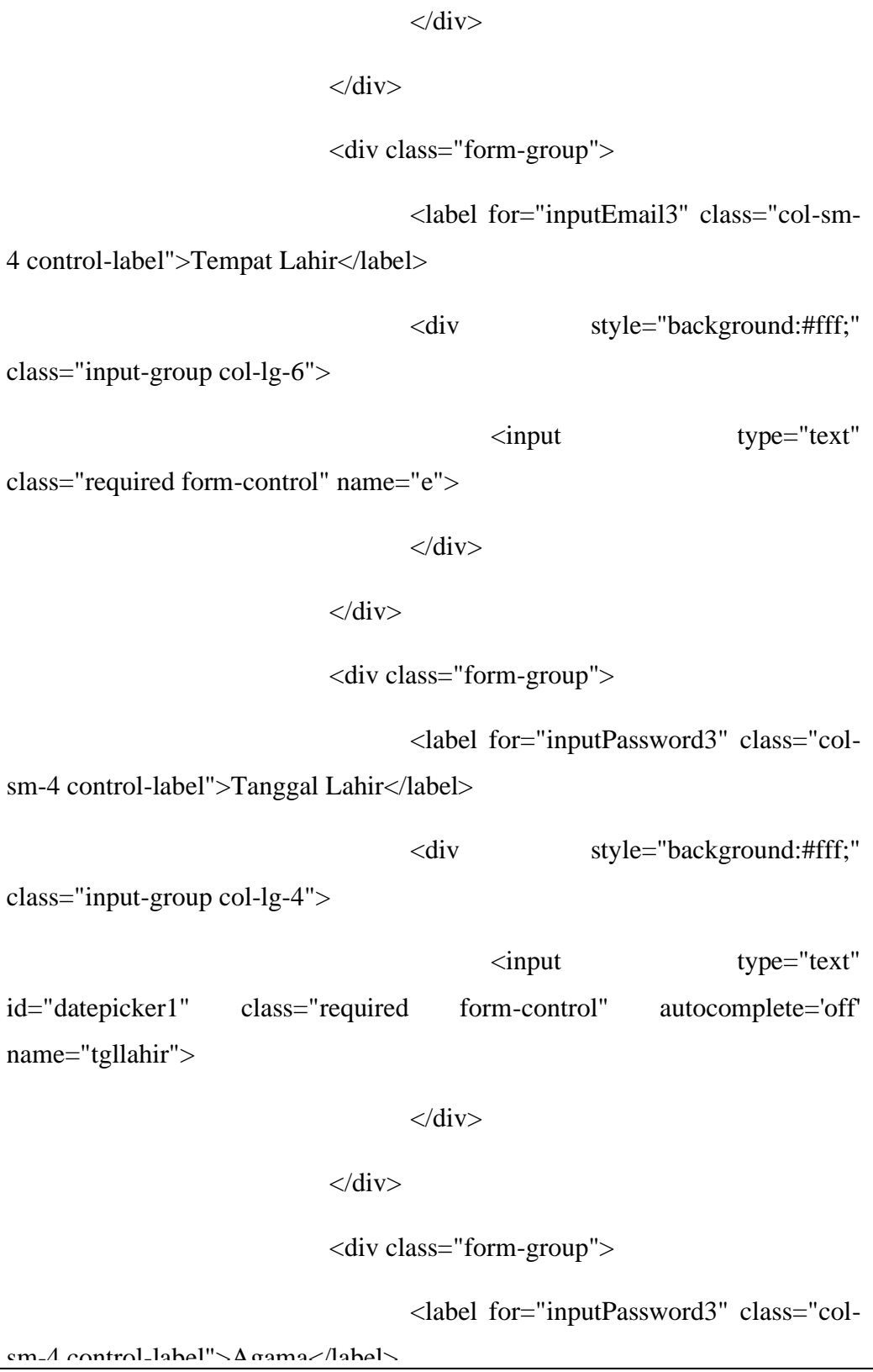

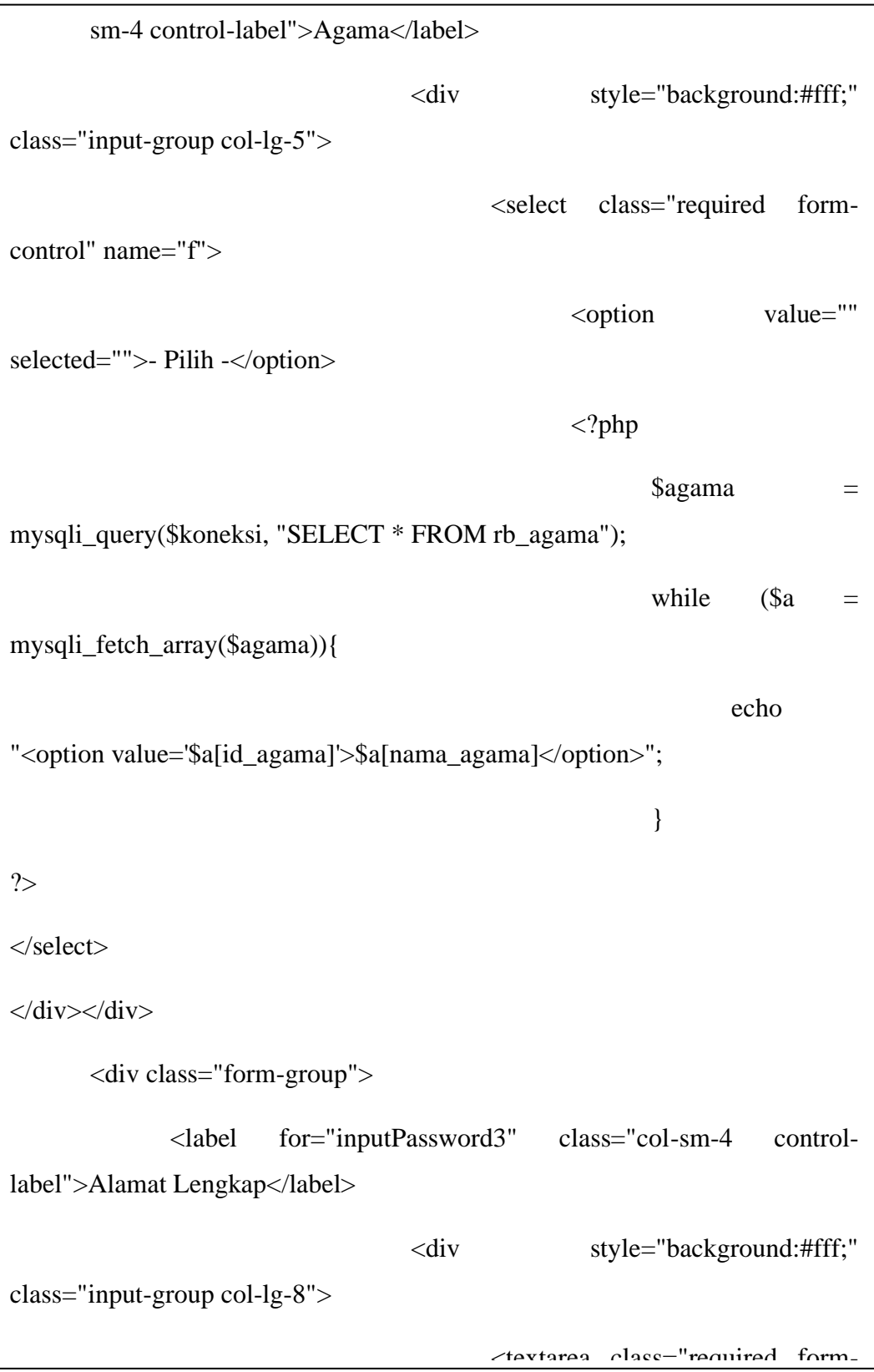

<textarea class="required formcontrol" name="j" style="height:60px" minlength="10"></textarea>  $\langle$ div $>$  $\langle$ div $>$ <div class="form-group"> <label for="inputPassword3" class="colsm-4 control-label">No Telpon</label> <div style="background:#fff;" class="input-group col-lg-7"> <input type="number" class="required number form-control" name="k" value='<?php echo \$d[no\_telpon]; ?>' minlength="11">  $\langle$ div $>$  $\langle$ div $>$ <div class="form-group"> <label for="inputPassword3" class="colsm-4 control-label">Email</label> <div style="background:#fff;" class="input-group col-lg-7"> <input type="email" class="required email form-control" value='<?php echo \$d[email]; ?>' name="email">  $\langle$ div>  $\langle$ div $>$ 

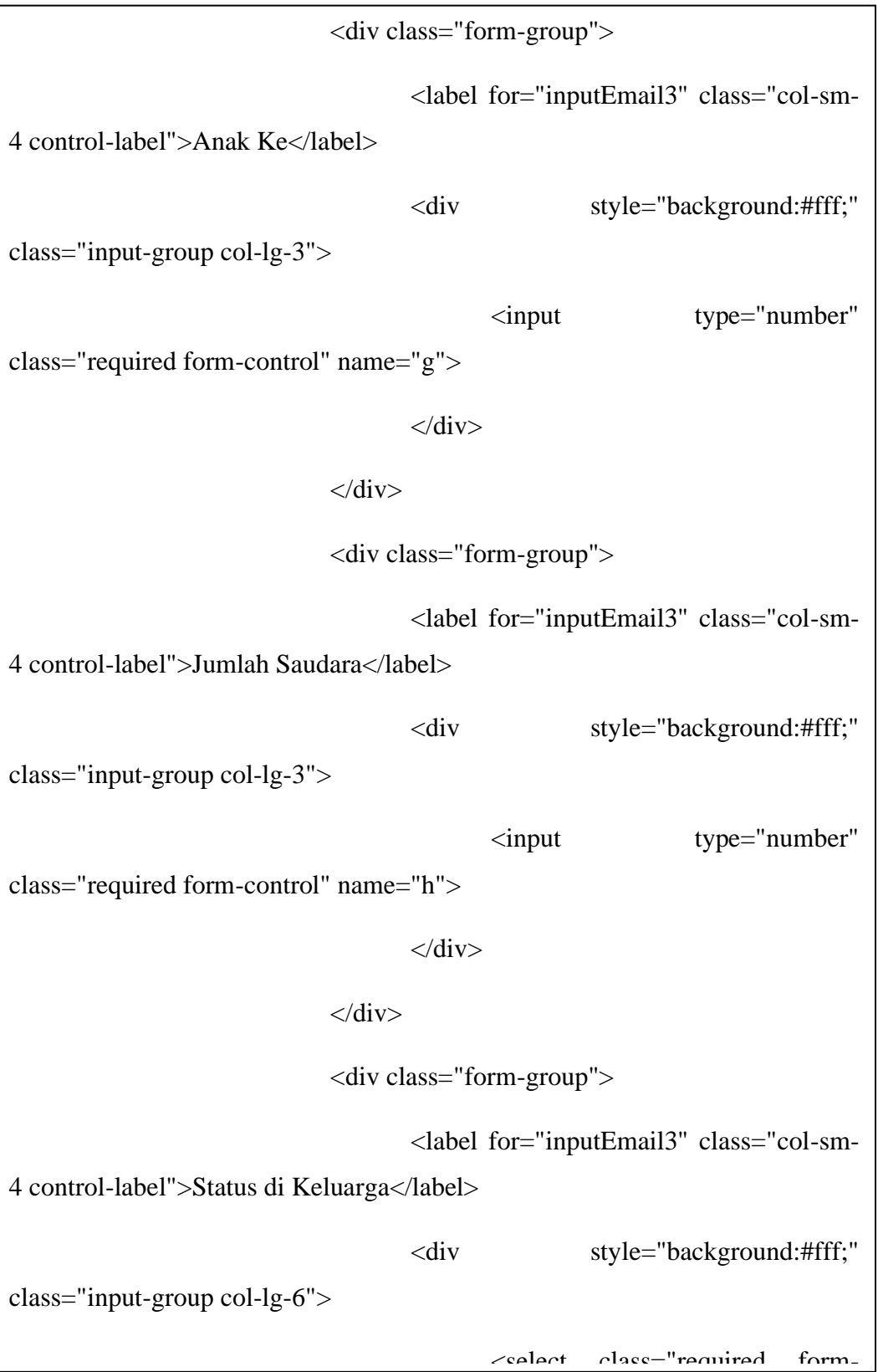

<select class="required form-control" name="i"> <option value="" selected="">- Pilih -</option> <?php  $$jk$  = mysqli\_query(\$koneksi, "SELECT \* FROM ms\_status\_dikeluarga"); while  $(\$\mathfrak{i} =$ mysqli\_fetch\_array(\$jk)){ echo "<option value='\$j[status\_dikeluarga]'>\$j[status\_dikeluarga]</option>";  $?$ </select>  $\langle$ div $>$  $\langle$ div $>$ <div class="form-group"> <label for="inputEmail3" class="col-sm-4 control-label">Longitude</label> <div style="background:#fff;" class="input-group col-lg-7"> <input type="text" class="formcontrol" name="longitude" placeholder='Dapatkan di google maps..'>  $\langle$ div $>$  $\langle$ div $>$ 

 $\mathcal{L} = \mathcal{L} \mathcal{L}$  and  $\mathcal{L} = \mathcal{L} \mathcal{L}$  and  $\mathcal{L} = \mathcal{L} \mathcal{L}$ 

```
<div class="form-group">
                                   <label for="inputEmail3" class="col-sm-
4 control-label">Latitude</label>
                                  <div style="background:#fff;" 
class="input-group col-lg-7">
                                          <input type="text" class="form-
control" name="latitude" placeholder='Dapatkan di google maps..'>
                                  \langlediv>\langlediv\rangle<input type="hidden" class="required form-
control" name="b" value='-'> <!-- Nama Panggilan -->
                            <input type="hidden" class="required form-
control" name="dusun" value='-'>
                            <input type="hidden" class="required form-
control" name="kelurahan" value='-'>
                            <input type="hidden" class="required form-
control" name="kecamatan" value='-'>
                            <input type="hidden" class="required form-
control" name="kode_pos" value='0'>
                     \langlediv><div class='col-md-6'>
                     <div class="form-group">
                            <label for="inputPassword3" class="col-sm-4 
control-label">Prestasi Akademik</label>
```
<div style="background:#fff;" class="inputgroup col-lg-8"> <textarea class="form-control" name="prestasi1" style="height:120px" placeholder='1.\_\_\_\_\_\_\_\_\_\_\_\_\_\_\_\_\_\_\_\_\_\_\_\_\_\_\_\_\_\_\_\_'></textarea>  $\langle$ div $>$  $\langle$ div $>$ <div class="form-group"> <label for="inputPassword3" class="col-sm-4 control-label">Prestasi Non Akademik</label> <div style="background:#fff;" class="inputgroup col-lg-8"> <textarea class="form-control" name="prestasi2" style="height:120px" placeholder='1.\_\_\_\_\_\_\_\_\_\_\_\_\_\_\_\_\_\_\_\_\_\_\_\_\_\_\_'></textarea>  $\langle$ div $>$  $\langle$ div $>$ <div class="form-group"> <label for="inputEmail3" class="col-sm-4 control-label">Nama Sekolah Asal</label> <div style="background:#fff;" class="inputgroup col-lg-8"> <input type="text" class="required formcontrol" name="r">

```
\langlediv>\langlediv><div class="form-group">
                            <label for="inputEmail3" class="col-sm-4 
control-label">No Induk (NISN)</label>
                            <div style="background:#fff;" class="input-
group col-lg-4">
                                   <input type="number" class="required 
number form-control" name="c">
                            \langlediv>\langlediv><div class="form-group">
                            <label for="inputEmail3" class="col-sm-4 
control-label">Tahun Lulus</label>
                            <div style="background:#fff;" class="input-
group col-lg-4">
                                   <input type="number" class="required 
number form-control" name="optional1">
                            \langlediv>\langlediv><div class="form-group">
                            <label for="inputEmail3" class="col-sm-4 
control-label">Akreditasi Sekolah</label>
```
 $\mathcal{L} = \mathcal{L} \mathcal{L} \mathcal{L}$  . The style style  $\mathcal{L} = \mathcal{L} \mathcal{L} \mathcal{L}$ 

<div style="background:#fff;" class="input-group col-lg-4"> <input type="text" class="required formcontrol" name="optional2">  $\langle$ div $>$  $\langle$ div $>$ <div class="form-group"> <label for="inputEmail3" class="col-sm-4 control-label">Tahu SMK Islamic Qon dari mana.?</label> <div style="background:#fff;" class="inputgroup col-lg-4"> <input type="text" class="required formcontrol" name="optional3">  $\langle$ div $>$  $\langle$ div> <input type="hidden" class="required form-control" name="l" placeholder='Kilogram (KG)' value='0'> <input type="hidden" class="required form-control" name="m" placeholder='Centimeter (Cm)' value='0'> <input type="hidden" class="required form-control" name="n" value='-'> <!-- Golongan Darah --> <input type="hidden" class="required form-control" name="o" value='-'> <!-- Sakit Pernah Diderita --> <input type="hidden" class="required form-control" name="s" value='-'><!-- Alamat Sekolah Asal -->

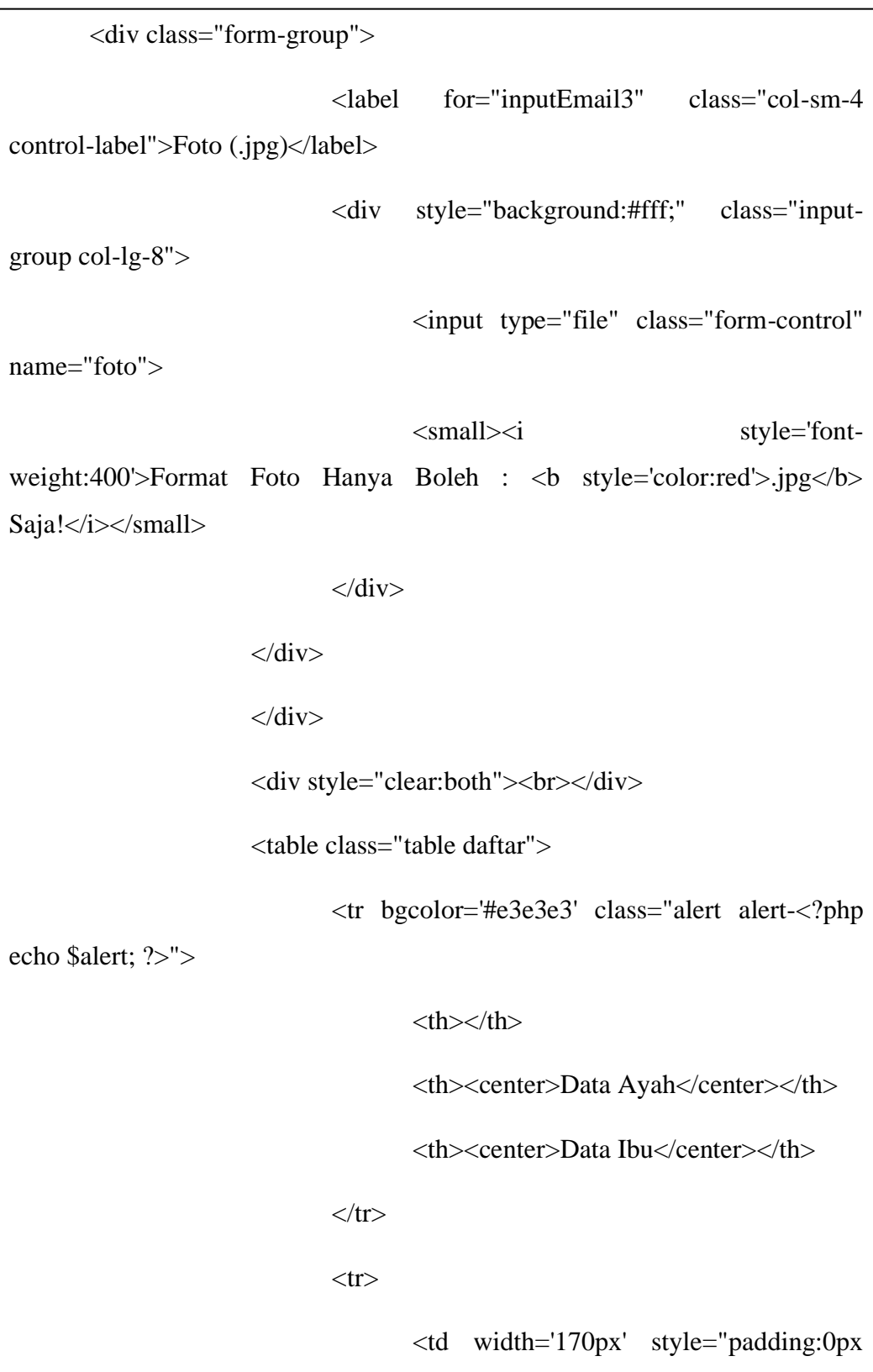

 $\mathcal{L}^{\text{in}}$  , the style style  $\mathcal{L}^{\text{in}}$  controls to the control-right:  $\mathcal{L}^{\text{in}}$  control-right control-right control-

```
!important"><label style='padding-right:9px' class="pull-right control-
label">Nama Lengkap</label></td>
                                  <td><input type="text" class="required 
form-control" style="border-radius:0px;" name="a1"></td>
                                  <td><input type="text" class="required 
form-control" style="border-radius:0px;" name="a2"></td>
     Pelajaran</center></th>
                                  <th><center>Semester 1</center></th>
                                  <th><center>Semester 2</center></th>
                                  <th><center>Semester 3</center></th>
                                  <th><center>Semester 4</center></th>
                                  <th><center>Semester 5</center></th>
                                  <th><center>Nilai Ujian 
Sekolah</center></th>
                           \langle tr \rangle<?php 
                           $mapel = array('','IPA','Matematika','Bahasa 
Inggris','Bahasa Indonesia');
                           for (\$i=1; \$i \leq 4; \$i++){
                           echo "<tr>
                                         <td>$i</td>
                                         <td><input type='text' 
class='form-control' style='border-radius:0px;' value='".$mapel[$i]."'
```
name='mapel". iname: 'n sind ook die stad onder die stad ook die stad onder die stad onder die stad onder die

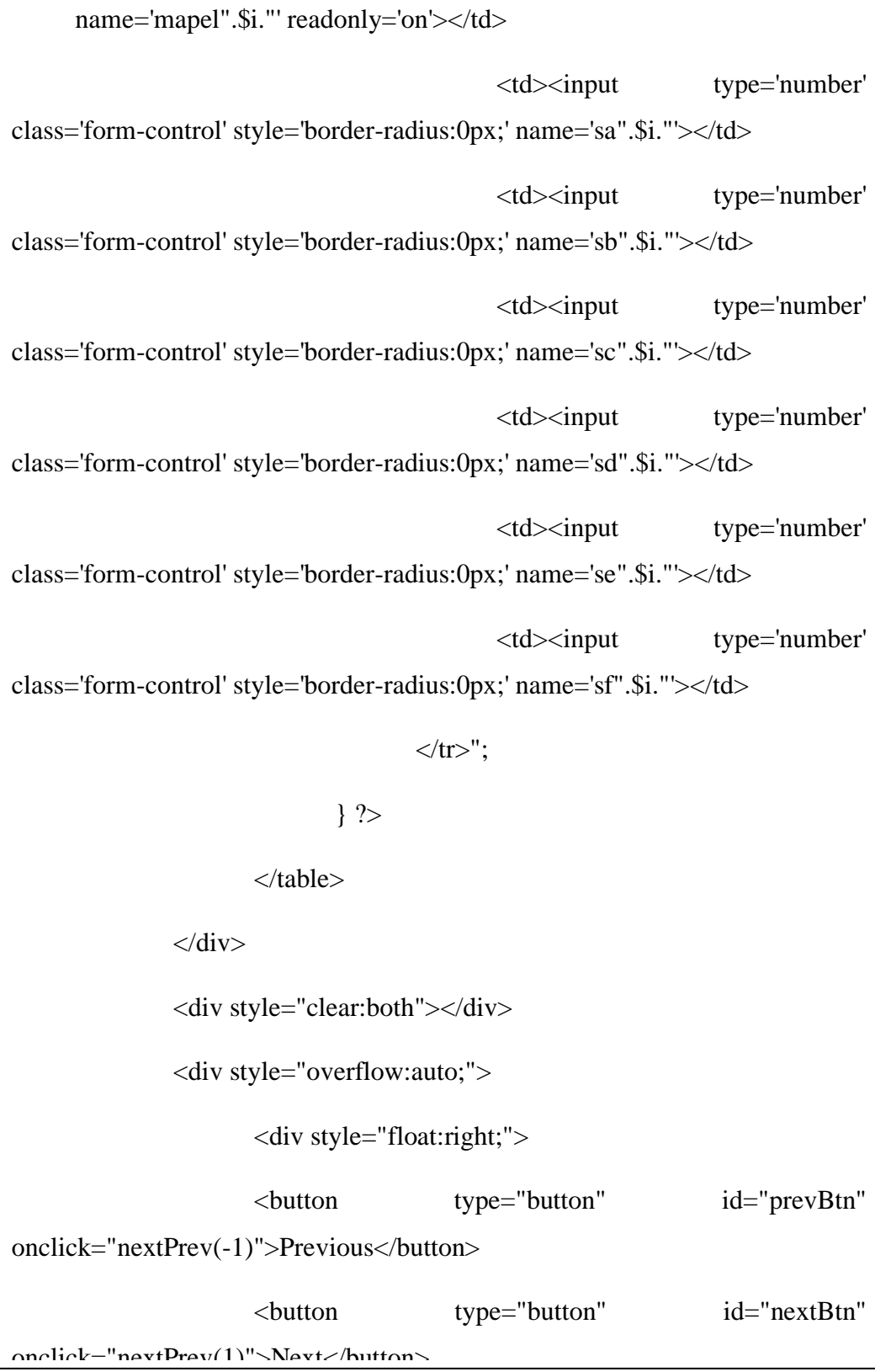

```
onclick="nextPrev(1)">Next</button>
```

```
\langlediv>
```

```
</div> <br>
```

```
</form>
```
<script>

var currentTab = 0; // Current tab is set to be the first tab (0)

showTab(currentTab); // Display the crurrent tab

function showTab(n) {

// This function will display the specified tab of the

form...

var x = document.getElementsByClassName("tab");

x[n].style.display = "block";

//... and fix the Previous/Next buttons:

if  $(n == 0)$  {

document.getElementById("prevBtn").style.display = "none";

```
} else {
```
}

document.getElementById("prevBtn").style.display = "inline";

if  $(n == (x.length - 1))$  {

document.getElementById("nextBtn").innerHTML = "Submit";

} else {

document.getElementById("nextBtn").innerHTML = "Next"; } //... and run a function that will display the correct step indicator: fixStepIndicator(n) } function nextPrev(n) { // This function will figure out which tab to display var x = document.getElementsByClassName("tab"); // Exit the function if any field in the current tab is invalid: if ( $n = 1$  & & !validateForm()) return false; // Hide the current tab: x[currentTab].style.display = "none"; // Increase or decrease the current tab by 1:  $currentTab = currentTab + n;$ // if you have reached the end of the form... if (currentTab  $>=$  x.length) { // ... the form gets submitted: document.getElementById("formku").submit(); return false; } // Otherwise, display the correct tab:

showTab(currentTab);

} function validateForm() { // This function deals with validation of the form fields var x, y, i, valid = true; x = document.getElementsByClassName("tab");  $y =$ x[currentTab].getElementsByClassName("required"); // A loop that checks every input field in the current tab: for  $(i = 0; i < y.length; i++)$  { // If a field is empty... if (y[i].value  $==$ "") { // add an "invalid" class to the field:  $y[i].className += " invalid";$ // and set the current valid status to false valid  $=$  false; } } // If the valid status is true, mark the step as finished and valid: if (valid) {

```
{ document.getElementsByClassName("step")[currentTab].className 
+= " finish";
```

```
}
                      return valid; // return the valid status
               }
               function fixStepIndicator(n) {
                      // This function removes the "active" class of all steps...
                      var i, x = document.getElementsByClassName("step");for (i = 0; i < x.length; i++) {
                              x[i].className = x[i].className.replace(" 
active", "");
                      }
                      //... and adds the "active" class on the current step:
                      x[n].className += "active";}
       </script>
     \langle ?php \rangle} else if ($_GET['halaman'] == 'edit') {
       $ss = mysqli_fetch_array(mysqli_query($koneksi,"SELECT 
id_pendaftaran FROM rb_psb_pendaftaran where
id_psb_akun='$_SESSION[id]'"));
               \mathbf{r} \cdot \mathbf{r}' (is the postmaling to \mathbf{r}) \mathbf{r}
```

```
 if (isset($_POST['update'])) {
                     if (t\text{rim}(\text{$\text{S} \_POST['d'])=='') {
                            $query = mysqli_query($koneksi, "UPDATE 
rb_psb_akun SET 
       nama_lengkap = '$_POST[a]',
       email = \$ POST[b]',
       no_telpon = '$_POST[c]' where id_psb_akun='$_SESSION[id]'"); 
                     } else {
                            $query = mysqli_query($koneksi, "UPDATE 
rb_psb_akun SET 
       nama_lengkap = '$_POST[a]',
       email = \$ POST[b]',
       no\_telpon = '\$_POST[c]',
       password = ".md5($_POST[d])." where
id_psb_akun='$_SESSION[id]'");
                     }
             echo 
"<script>document.location='index.php?view=pendaftaran&halaman=edit';</s
cript>";
              }
               if (isset($_POST['update_siswa'])){
                     $longitude = anti_injection($_POST['longitude']);
                     $latitude = anti_injection($_POST['latitude']);
```

```
$optional =
```

```
anti_injection($_POST['ss']).'=='.anti_injection($_POST['tt']).'=='.anti_injectio
n($_POST['uu']);
```

```
$query = mysqli_query($koneksi, "UPDATE 
rb_psb_pendaftaran SET nama = '$_POST[aa]',
```
id\_jenis\_kelamin = '\$\_POST[bb]',

tempat\_lahir = '\$\_POST[cc]',

 $tanggal_lahir =  $\$_POST[dd]$ ,$ 

id\_agama = '\$\_POST[ee]',

alamat\_siswa =  $\mathcal{S}$ \_POST[ff]',

 $no_{\text{rel}} =$  '\$ $\text{POST[gg]}$ ',

email = '\$\_POST[hh]',

anak\_ke =  $\mathcal{S}$ \_POST[ii]',

jumlah\_saudara = '\$\_POST[jj]',

status\_dalam\_keluarga = '\$\_POST[kk]',

prestasi\_akademik = '\$\_POST[oo]',

prestasi\_non\_akademik = '\$\_POST[pp]',

 $sekolah\_asal = '$\_POST[qq]',$ 

 $no\_induk =$ '\$ $POST[rr]$ ',

lainnya = '\$optional',

longitude = '\$longitude',

latitude = '\$latitude' where id\_pendaftaran='\$ss[id\_pendaftaran]'");

```
 mysqli_query($koneksi, "UPDATE 
rb_psb_pendaftaran_jalur SET jalur = '$_POST[ll]',
                  pilihan1 ='$ POST[mm]',
                  pilihan2 = '$_POST[nn]' where
id_pendaftaran='$ss[id_pendaftaran]'");
                    echo 
"<script>document.location='index.php?view=pendaftaran&halaman=edit';</s
cript>";
             }
             if (isset($_POST['update_ortu'])) {
                    mysqli_query($koneksi, "UPDATE rb_psb_pendaftaran 
SET nama_ayah = '$_POST[aaa]',
      pekerjaan_ayah = '$_POST[bbb]',
      telpon_rumah_ayah = '$_POST[ccc]',
                                                         nama ibu ='$_POST[ddd]',
      pekerjaan_ibu = '$_POST[eee]',
      telpon_rumah_lbu = '$POST[fff]' where
id_pendaftaran='$ss[id_pendaftaran]'");
                    echo 
"<script>document.location='index.php?view=pendaftaran&halaman=edit';</s
```

```
>";}
        if (isset($_POST['upload_bukti'])) {
               \text{Sdir\_gambar1} = \dots / \text{asset/bukti}$filename1 = $_FILES['bukti'][['name'];
               $time_file1 = $ FILES['bukti']['type'];
               $uploadfile1 = $dir\_gambar1. $filename1;mysqli_query($koneksi, "UPDATE rb_psb_pendaftaran SET 
bukti_pem = '$filename1' WHERE id_psb_akun = '$_SESSION[id]'"); 
               echo 
"<script>document.location='index.php?view=pendaftaran';</script>";
       }
               if (isset($_POST['update_rapor'])){
           for (\$i=1; \$i<=4; \$i++){
            if (isset($_POST['sa'.$i])){
             $mapel = anti_injection($_POST['mapel'.$i]);
             \text{Ssemester1} = \text{S_POST}['sa'.$i];
             $semester2 = $_DPOST['sb'.$i];\text{Ssemester3} = \text{S POST}['sc'.\$i];\text{Ssemester4} = \text{S_POST}['sd'.\$i];\Ssemester5 = \S_POST['se'.$i];
```

```
$nus = $_POST['sf'.$ii]; mysqli_query($koneksi, "UPDATE rb_psb_pendaftaran_rapor
SET semester1='$semester1',
                                                semester2='$semester2',
                                                semester3='$semester3',
                                                semester4='$semester4',
                                                nus='$nus',
                                                semester5='$semester5' 
where nama_mapel='$mapel' AND id_pendaftaran='$ss[id_pendaftaran]'");
           }
           }
          echo 
"<script>document.location='index.php?view=pendaftaran&halaman=edit';</s
cript>";
       }
        $detail = mysqli_query($koneksi, "SELECT a.*, b.*, c.nama_agama, 
d.nama_agama as nama_agama_ayah, e.nama_agama as nama_agama_ibu, z.*
                      FROM rb_psb_pendaftaran a
                      JOIN rb_psb_akun z ON a.id_psb_akun=z.id_psb_akun 
                      JOIN rb_jenis_kelamin b ON 
a.id_jenis_kelamin=b.id_jenis_kelamin
                       JOIN rb_agama c ON a.id_agama=c.id_agama
```

```
 JOIN rb_agama d ON a.agama_ayah=d.id_agama 
                             JOIN rb_agama e ON a.agama_ibu=e.id_agama
                               where a.id_pendaftaran='$ss[id_pendaftaran]'");
         $s = mysqli_fetch_array($detail);
        %ex = explode('',$s['waktu_daftar']);
        \text{Stanggal} = \text{Sex[0]};
        $jam =%z[1]; echo "<div class='col-md-12'>
                <div class='box box-info'>
                  <div class='box-header with-border'>
                   <h3 class='box-title'>Edit Data Siswa PSB </h3>
                \langlediv> <div class='box-body'>
                   <div class='panel-body'>
                    <ul id='myTabs' class='nav nav-tabs' role='tablist'>
                     <li role='presentation' class='active'><a href='#akun' 
id='akun-tab' role='tab' data-toggle='tab' aria-controls='akun' aria-
expanded='true'>Akun </a></li>
                     <li role='presentation' class=''><a href='#siswa' role='tab' 
id='siswa-tab' data-toggle='tab' aria-controls='siswa' aria-
expanded='false'>Data Siswa</a></li>
                              \mathcal{A}^{\mathcal{A}} roles and the table state of table \mathcal{A}^{\mathcal{A}} . The form of table state \mathcal{A}^{\mathcal{A}}
```
 <li role='presentation' class=''><a href='#ortu' role='tab' id='ortu-tab' data-toggle='tab' aria-controls='ortu' aria-expanded='false'>Data Orang Tua</a></li>

 <li role='presentation' class=''><a href='#rapor' role='tab' id='rapor-tab' data-toggle='tab' aria-controls='rapor' aria-expanded='false'>Nilai Rapor</a></li>

 $<$ /ul $>$  $<$ br $>$ 

<div id='myTabContent' class='tab-content'>

 <div role='tabpanel' class='tab-pane fade active in' id='akun' aria-labelledby='akun-tab'>

 <form method='POST' class='form-horizontal' action='' enctype='multipart/form-data'>

<div class='col-md-12'>

<table class='table table-condensed'>

<tbody>

 <tr><th width='140px' scope='row'>Nama Lengkap</th> <td><input type='text' class='form-control' name='a' value='\$s[nama\_lengkap]'> </td></tr>

 $\langle tr \rangle \langle th$  scope='row'>Username / Email $\langle th \rangle$ <td><input type='text' class='form-control' name='b' value='\$s[email]' onkeyup=\"nospaces(this)\"> </td></tr>

 <tr><th scope='row'>No Telpon</th> <td><input type='number' class='form-control' name='c' value='\$s[no\_telpon]'> </td></tr>

the scope of the scope of the scope of the scope of the scope of the scope of the scope of the scope of the scope of the scope of the scope of the scope of the scope of the scope of the scope of the scope of the scope of t

<tr><th scope='row'>Password</th> <td><input

type='password' class='form-control' name='d'><small><i>Biarkan Kosong jika tidak diubah!</i></small></td></tr>

</tbody>

</table>

</div>

<div class='box-footer'>

 <button type='submit' name='update' class='btn btninfo'>Update</button>

 <a href='index.php?view=pendaftaran'><button type='button' class='btn btn-default pull-right'>Cancel</button></a>

 $\langle$ div $>$ 

</form>

 $\langle$ div>

ta kalendaru kalendaru kalendaru kalendaru kalendaru kalendaru kalendaru kalendaru kalendaru kalendaru kalendaru

 <div role='tabpanel' class='tab-pane fade' id='siswa' arialabelledby='siswa-tab'>

 <form method='POST' class='form-horizontal' action='' enctype='multipart/form-data'>

 <input type='hidden' name='id\_pendaftaran' value='\$s[id\_pendaftaran]'>

<div class='col-md-6'>

<table class='table table-condensed'>

 <tbody> <tr><th width='160px' scope='row'>Nama Lengkap</th> <td><input type='text' class='form-control' name='aa' value='\$s[nama]'></td></tr> <tr><th scope='row'>Jenis Kelamin</th> <td><select name='bb' class='form-control'>";  $\frac{1}{2}$  = mysqli\_query(\$koneksi,"SELECT \* FROM rb\_jenis\_kelamin"); while(\$row = mysqli\_fetch\_array(\$jk)){ if (\$s['id\_jenis\_kelamin']==\$row['id\_jenis\_kelamin']){ echo "<option" value='\$row[id\_jenis\_kelamin]' selected>\$row[jenis\_kelamin]</option>"; }else{ echo "<option" value='\$row[id\_jenis\_kelamin]'>\$row[jenis\_kelamin]</option>"; } } echo "</select></td></tr> <tr><th scope='row'>Tempat Lahir</th> <td><input type='text' class='form-control' name='cc' value='\$s[tempat\_lahir]'></td></tr> <tr><th scope='row'>Tanggal Lahir</th> <td><input type='text' class='form-control' name='dd' value='\$s[tanggal\_lahir]'></td></tr>

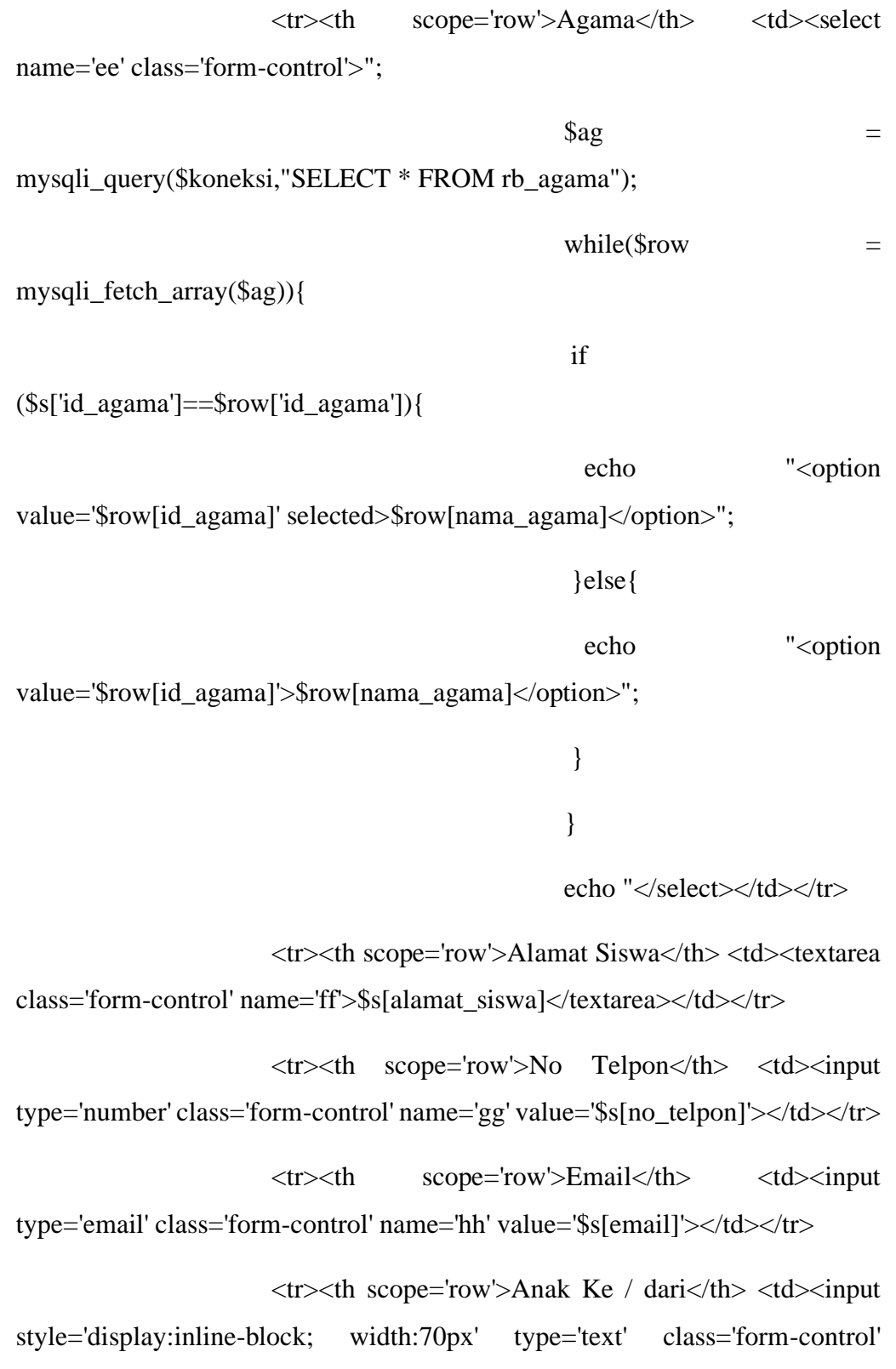

name='ii' value='ii' value='ii' value='ii' value='ii' value='ii' value='ii' value='ii' value='ii' value='ii' v<br>|-

name='ii' value='\$s[anak\_ke]'> /  $\langle$  input style='display:inline-block; width:70px' type='text' class='form-control' name='jj' value='\$s[jumlah\_saudara]'></td></tr> <tr><th scope='row'>Status</th> <td><select class='form-control' name='kk'>"; \$jk = mysqli\_query(\$koneksi, "SELECT \* FROM ms\_status\_dikeluarga"); while  $(sj =$ mysqli\_fetch\_array(\$jk)){ if (\$s['status\_dikeluarga']==\$s['status\_dikeluarga']){ echo "<option value='\$j[status\_dikeluarga]' selected>\$j[status\_dikeluarga]</option>"; }else{ echo "<option value='\$j[status\_dikeluarga]'>\$j[status\_dikeluarga]</option>"; } } echo "</select>  $\langle t \text{d}\rangle \langle t \text{d}\rangle$  <tr><th scope='row'>Longitude</th> <td><input type='text' class='form-control' name='longitude' value='\$s[longitude]'></td></tr>

```
 <tr><th scope='row'>Latitude</th> <td><input 
type='text' class='form-control' name='latitude' value='$s[latitude]'></td></tr>
                   </tbody>
                   </table>
                 \langlediv> <div class='col-md-6'>
                   <table class='table table-condensed'>
                   <tbody>";
                  %ex = explode(′==′, %s[′lainnya′]);$jal =
mysqli_fetch_array(mysqli_query($koneksi,"SELECT * FROM 
rb_psb_pendaftaran_jalur where id_pendaftaran='$ss[id_pendaftaran]'"));
                    echo "
                    <tr><th width='120px' scope='row'>Jalur Daftar</th> 
<td><select name='ll' class='form-control'>";
                                               $jalur = array('Seleksi 
Rapor');
     for (\$i=0; \$i <count($jalur); $i++) {
      if 
($jal['jalur']==$jalur[$i]){
                                                echo "<option
value=" kialur[ki]." selected>" kialur[ki]."</option>";
```

```
value="'.$jalur[$i]."' selected>".$jalur[$i]."</option>";
                                                }else{
                                                echo "<option
value="".$jalur[$i].">".$jalur[$i]."</option>";
      }
      }
      echo 
"</select></td></tr>
                   \langletr>\langleth width='120px' scope='row'>Pilihan 1\langleth>
<td><select class='form-control' name='mm'>";
                  $datas = mysqli_query($koneksi,"SELECT * FROM 
rb_jurusan");
                  foreach ($datas as $key) {
                        if (\frac{\sigma}{\sigma}) if (\frac{\sigma}{\sigma}) is \sigma = $key['id_jurusan']) {
                              echo "<option value='$key[id_jurusan]' 
selected>".$key['nama_jurusan']."</option>";
                        } else {
                              echo "<option"
value='$key[id_jurusan]'>".$key['nama_jurusan']."</option>";
```

```
echo "</select></td></tr>
```

```
<tr><th width='120px' scope='row'>Pilihan 2</th> <td><select 
class='form-control' name='nn'>";
```
\$datas = mysqli\_query(\$koneksi,"SELECT \* FROM rb\_jurusan");

foreach (\$datas as \$key) {

if  $(\frac{\sigma}{\sigma})$  if  $(\frac{\sigma}{\sigma})$  in  $\sigma$  = \$key['id\_jurusan']) {

echo "<option value='\$key[id\_jurusan]'

```
selected>".$key['nama_jurusan']."</option>";
```
} else {

echo"<option

value='\$key[id\_jurusan]'>".\$key['nama\_jurusan']."</option>"; } } ?>

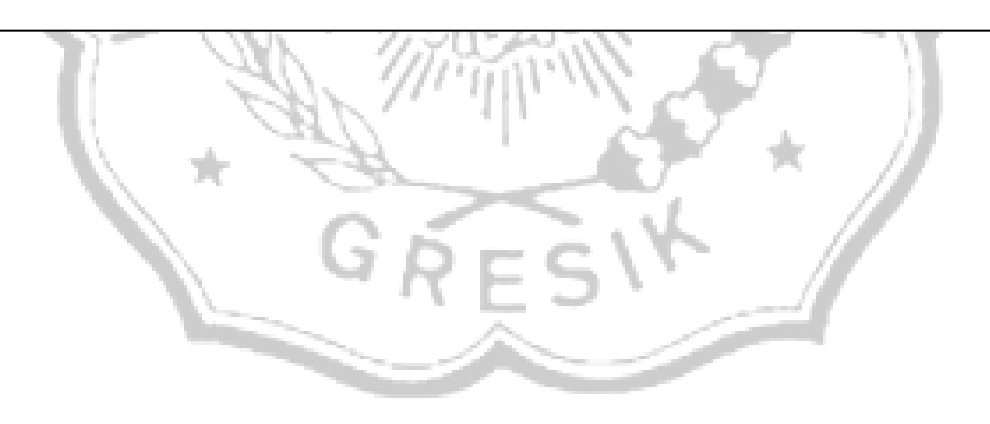

}}

Potongan source code halaman uplaod bukti pembayaran sebagai berikut :

if (isset(\$\_POST['upload\_bukti'])) {

 $\text{Sdir\_gambar1} = \frac{1}{2}$ .../asset/bukti/';

 $$filename1 = $_FILES['bukti']['name'];$ 

 $$tipe_file1 = $_FILES['bukti'][['type']$ ;

 $\text{Suploadfile1} = \text{Sdir\_gambar1}. \text{Stilename1};$ 

mysqli\_query(\$koneksi, "UPDATE rb\_psb\_pendaftaran SET bukti\_pem = '\$filename1' WHERE id\_psb\_akun = '\$\_SESSION[id]'");

echo

"<script>document.location='index.php?view=pendaftaran';</script>";

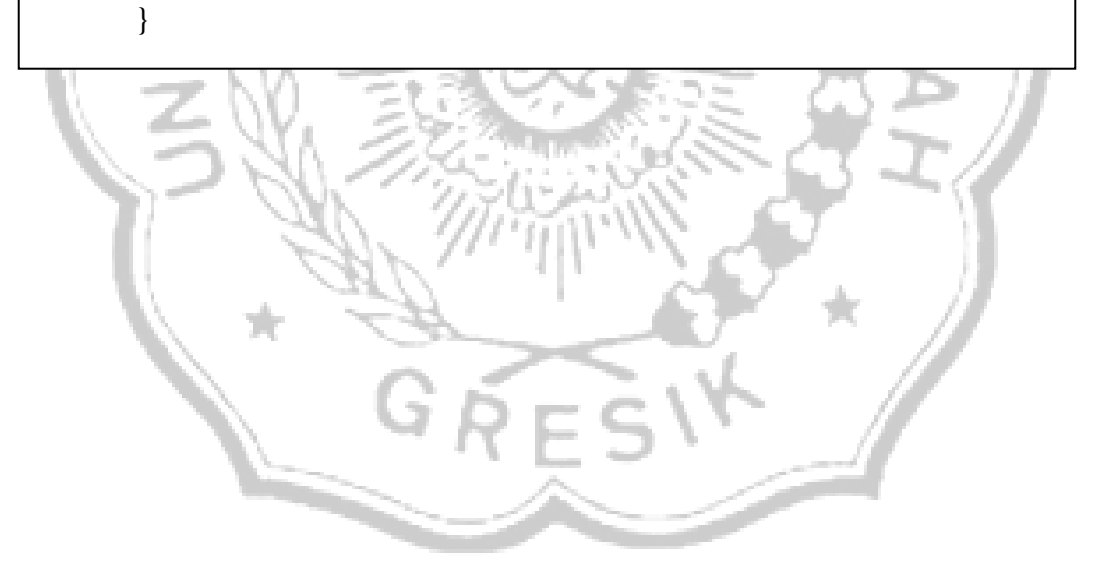